## Delta Tips

NMDT\_0036

NMR data processing software Delta NMR Software v5.0 xpansions

160829-1

## **Printing: How to Print Integral Expansions**

The method introduced in this issue of Delta Tips applies to Data Processor and Data Slate. We will use a Data Slate window to automatically print multiple integrated signals at once. It is possible to print up to nine expansions per one page as shown in the example below.

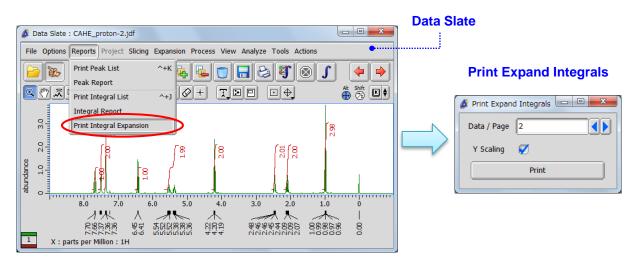

① Select **Reports – Print Integral Expansion.** 

② Set the number of integral expansions to print per page in the **Print Expand Integrals** window and click the **Print** button. The maximum value is nine.

Note: If the **Y** Scaling option is selected, the intensity of each multiplet would be automatically adjusted in order to match the height of each box.

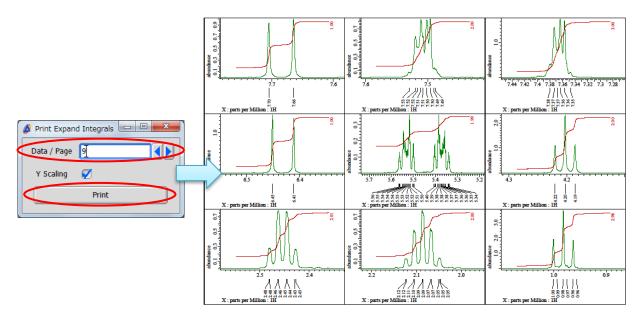

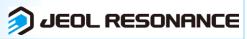